# **halFILE Document Importer**

**Addendum to halFILE for Windows Document Storage & Retrieval**

> Version 2.0 December 4, 2000

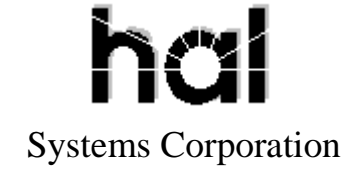

Doc # hfw0012

**Copyright 1998-2000 by hal Systems Corporation.**

#### **halFILE is a trademark of hal Systems Corporation.**

All information contained or disclosed by this document is considered confidential and proprietary by hal Systems Corporation, except for rights expressly granted by contract in writing to other parties concerning the data or information disclosed herein. All design, manufacture, use, reproduction, and sales rights are reserved by hal Systems Corporation. Under the copyright laws, neither the documentation nor the software may be copied, photocopied, reproduced, translated, or reduced to any electronic medium or machine readable format except in the manner described in the documentation. Copyright 1998-2000 by hal Systems Corporation. All rights reserved.

## Table of Contents

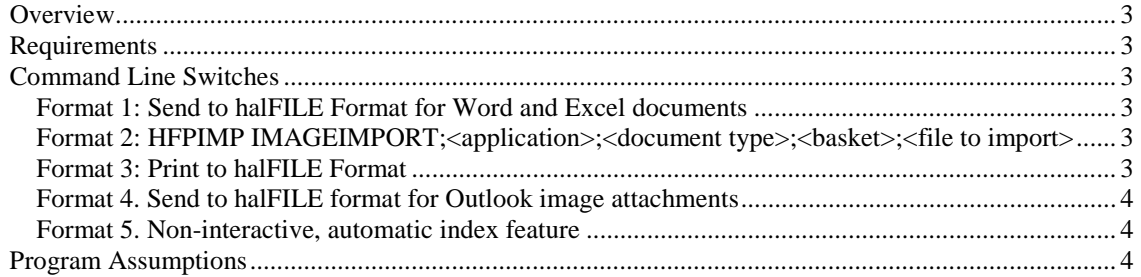

## <span id="page-2-0"></span>*Overview*

HFPIMP.EXE, the halFILE Document Importer, is used to place documents into a halFILE Basket and will optionally initiate INDEX.EXE to index the document. HFPIMP is integrated into the following halFILE features:

Send to halFILE – the Send to halFILE program for importing Office documents using a Systray icon initiates HFPIMP.EXE once the Office document has been captured.

halFILE Printer – the halFILE Printer (or Print to halFILE) program initiates HFPIMP.EXE once the print has been captured into a file.

HFPIMP.EXE includes command line switches so other applications can use the program to import documents into halFILE. These switches are discussed below.

## *Requirements*

HFPIMP.EXE requires the following:

 $\triangleright$  halfILE for Windows, version 1.4SQL or later

## *Command Line Switches*

HFPIMP supports several command line configurations outlined below. Any of these may be used by external programs.

### *Format 1: Send to halFILE Format for Word and Excel documents*

Syntax: HFPIMP  $\leq$  path and file name to import $\geq$ 

This format is used by the Send to halFILE feature. The only command line option is the path and file name to import. HFPIMP displays the screen where the user selects the application and basket to import to as well as selects the option for indexing or not. The document is then copied to the basket and INDEX.EXE is run to index the document if the user selected that option.

Example: HFPIMP c:\windows\temp\hfpimp.doc

### *Format 2: HFPIMP IMAGEIMPORT;<application>;<document type>;<basket>;<file to import>*

Example: HFPIMP ImageImport;XYZ;CL;Monday;c:\windows\temp\00000001.001  $XYZ =$  the 3-character half-ILE application id  $CL =$  the 2-character halfILE document type id  $Monday =$  the name of the basket to import into C:\windows\temp\00000001.001 is the file to import

### *Format 3: Print to halFILE Format*

### Syntax: HFPIMP PRINTIMPORT

This format is used by the Print to halFILE feature. The only command line switch is the tag 'PrintImport.' With this option, HFPIMP is coded to look for the TIFF image files printhal.001, printhal.002, etc. in the Windows temporary folder (the print to halFILE program places these files there) and imports them as one document into the selected basket. INDEX.EXE is then run to index the document if the user selected that option.

#### <span id="page-3-0"></span>*Format 4. Send to halFILE format for Outlook image attachments*

Syntax: HFPIMP ASSOCIATEDIMPORT;<file to import>

This format is used by the Send to halFILE feature to send Outlook attachments into halFILE. Attachments are assumed to be multi-page TIFF images (typically e-mailed from another halFILE user).

Example: HFPIMP AssociatedImport;c:\windows\temp\multtiff.tif

#### *Format 5. Non-interactive, automatic index feature*

This option is for use by  $3<sup>rd</sup>$  parties to automate the index process. All the information need to import and index a document is supplied on the command line. HFPIMP validates the command line, assures that the necessary files are available and imports the document into the specified basket and indexes the document using the specified control file.

Syntax: HFPIMP AUTOIMPORT;APPL=<application>;DOCTYPE=<document type>;BASKET=<br/>basket>;FILE=<file to import>;INDEX=<<ontrol file of index values>

Example: HFPIMP AutoImport;APPL=XYZ;DOCTYPE=CL;BASKET=Monday;FILE=c:\import\work.doc;INDEX=c:\import\data.txt

APPL = the 3-character halFILE application id DOCTYPE = the 2-character halFILE document type id BASKET = the name of the basket to import into  $FILE = path$  and file name of the image(s) or associated file to import  $INDEX = path$  and file name of the control file containing index values in the form

The control file of index values is a flat, ascii text file containing one line per index value. On each line is the field name to import the data into, and equals sign, then the index value to post to this field in the database. So the syntax of a line is as follows:

<field name>=<field value>

This format also accomodates multi-entry fields (fields where more than one line of information can be entered for a document) by repeating the field name. Below is a sample control file which shows how 3 lines can be indexed for the multi-entry field named 'Remarks.'

Control File example:

 First\_Name=John Last Name=Doe Doc\_Date=02/04/2000 Remarks=This is the first line of Remarks Remarks=This is the second line of Remarks

## *Program Assumptions*

- 1. Data in the control file is assumed to be valid. HFPIMP does NOT perform any validation of dates, numeric data, field lengths or fields validated against tables.
- 2. The Application, Document Type and Basket passed in is assumed to be valid.
- 3. The program attempts to determine the type of file being imported in the following way:
	- a. If the IMAGEIMPORT or PRINTIMPORT option is passed on the command line, the program assumes Group IV Images using halFILE's file naming convention. This convention uses .001 as the extension for the first page of the document, .002 for the second page, etc. All images are imported in as a multi-page image document.
- b. If the ASSOCIATEDIMPORT option is passed on the command line, then the document is assumed to be 'associated,' meaning the native application is launched to view the document. For example, if the document has an extension of .DOC then Word is launched as the document viewer.
- c. If the AutoImport option is passed on the command line, the program determines the type of document by examining the extension of the document being imported. If the extension is .001 then the program assumes Group IV Images using halFILE's file naming convention. Otherwise, the document is assumed to be associated.